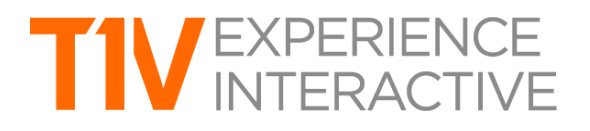

# ThinkHub 4.3 Product Release Notes

**Release Date: March 15, 2018**

# **THINKHUB MULTISITE SMB**

ThinkHub MultiSite SMB supports real-time, room-to-room collaboration for up to 10 ThinkHub locations on different networks. The SMB edition of ThinkHub MultiSite was created for businesses with multiple offices or locations that operate on separate networks. Now, these locations can connect with one another through MultiSite SMB, which enables the ThinkHubs to communicate via a T1V cloud server. For those organizations that prefer to keep ThinkHub data on their own network, they still have the option to run ThinkHub MultiSite Enterprise edition within their own network server.

 $\mathcal{L}_\text{max} = \{ \mathcal{L}_\text{max} \mid \mathcal{L}_\text{max} \}$ 

# **BLUEJEANS VIDEO CONFERENCING INTEGRATION**

BlueJeans joins the ranks of Skype For Business, WebEx, and Zoom as a natively integrated feature in ThinkHub, accessible through the ThinkHub main navigation. Users may join an existing BlueJeans call or create a new one entirely. Participants will be able to view the ThinkHub Canvas, while in-room ThinkHub users will be able to view remote participants' screen and/or camera feed. Please contact your T1V representative; a one-time setup fee applies.

# **THINKHUB DOCK**

ThinkHub Dock allows ThinkHub users to broadcast or 'dock' content on displays mounted around the room. You can dock individual pieces of content (images, videos, shared devices, PDFs, sketches, notes, etc…) or the entire Canvas. All content that is docked will stream in real time - so you can also make annotations, resize, or play live video or device streams. ThinkHub Dock currently supports up to two display docks at a time. This is an excellent way to reference content throughout a presentation or lesson, and provides audiences another way to digest information.

# **THINKHUB UI ENHANCEMENTS (Included for all ThinkHub users)**

# **ThinkHub Menu**

The ThinkHub Menu has been streamlined for quicker access points. 'Media,' 'Devices,' and 'AirConnect' have all been consolidated under 'Content.'

Also, Sketch, Browser, and Note shortcut icons have been removed from the ThinkHub menu on all HD resolution screens (they will only appear in 4K resolution displays). Please note, these shortcuts are still accessible through the ThinkHub Tray at the bottom of the Canvas.

# **Drawing Tools**

The Drawing Tools menu now floats on the exterior of the content window you are annotating on. This drawing toolset will automatically adjust its location based on where the content window appears on the Canvas.

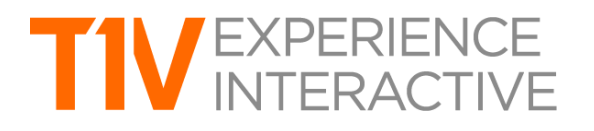

# **AIRCONNECT ENHANCEMENTS (Included for all ThinkHub users)**

#### **Download ThinkHub Sessions (AirConnect Access)**

Provides users the ability to move files directly between the ThinkHub Canvas and laptop/mobile devices. Users will also be able to save the ThinkHub session directly to their laptop or mobile device, allowing them to securely carry their ThinkHub session with them and resume the session on a different ThinkHub device without the use of a network/cloud server.

 $\mathcal{L}_\text{max} = \{ \mathcal{L}_\text{max} \mid \mathcal{L}_\text{max} \}$ 

To share your session to the new ThinkHub device, simply drop the ThinkHub sessions file (.t1vx) to the Canvas via AirConnect Files.

#### **Increased User Capacity for Remote Participants**

AirConnect Access (which enables remote participants to connect, view, control, and virtually point) now supports up to 10 remote participants on standard ThinkHub and ViewHub; up to 50 remote participants on Pro or 4K ThinkHub and ViewHub solutions. With additional hardware support, AirConnect can be configured to support over 100 remote participants; contact your T1V representative for details.

#### **Download Notes (AirConnect Access)**

Through the AirConnect Access menu, users can tap 'Download Notes' to download a CSV text file of all notes shared on the Canvas to their individual device. The Note's label title and description text will be exported.

#### **AirConnect Access Zoom**

When users are in AirConnect Access and remotely viewing the ThinkHub Canvas, they now have the ability to pinch/zoom to control their view of the session. Users have the option to use the +/- buttons, the sliders, or their own device trackpad or device mouse.

This feature works differently depending on which mode of AirConnect Access the user is operating in. When in AirConnect View, this will change the AirConnect Access remote view - the in-room Canvas will not be affected. When in AirConnect Control, the user will be able to physically zoom in on areas of the Canvas for in-room participants to see.

#### **Streaming Enhancements**

AirConnect's streaming speed for macOS now supports live device and video streams at 30 frames per second.

#### **THINKHUB 4.3 RESOLVED ISSUES**

In addition to major new features, T1V continues to improve existing features and satisfy incoming customer feedback. Key highlights from ThinkHub 4.3 resolved issues include:

#### **VC Integration Enhancements**

We've layered in additional functionality to our videoconferencing integrations, making your VC experience more seamless than ever.

# TU EXPERIENCE

→ *Information:* A new 'Information' button is available on all VC windows (Skype For Business, WebEx, Zoom, and BlueJeans) that provides instructions on how to start and create meetings on ThinkHub, including account information required to initiate meetings. This is completed upon configuration of your VC integration by T1V Support.

 $\mathcal{L}_\text{max} = \{ \mathcal{L}_\text{max} \mid \mathcal{L}_\text{max} \}$ 

- ➔ *Skype For Business Enhancements*
	- ◆ *Skype Settings*: Easily update your Skype Settings from this on-screen button, so you never have to leave your call window.
	- ◆ *Change Skype User*: Tap this button to change the user login information. This allows you to quickly switch Skype For Business accounts if needed.
	- ◆ *Calendar Integration*: Now, you can link a Skype user's calendar to ThinkHub, which populates that user's scheduled SFB meetings into your ThinkHub access point.

# **Personalized Emails**

Now, ThinkHub can send content from the ThinkHub Canvas using a specified email address provided at configuration. This is useful for deployments where ThinkHub lives in someone's personal office, a team space, or across different locations where an email address can be used to denote which location the content is being shared from.